# **CGS Labs**

New CGS Labs 2017.4 release information

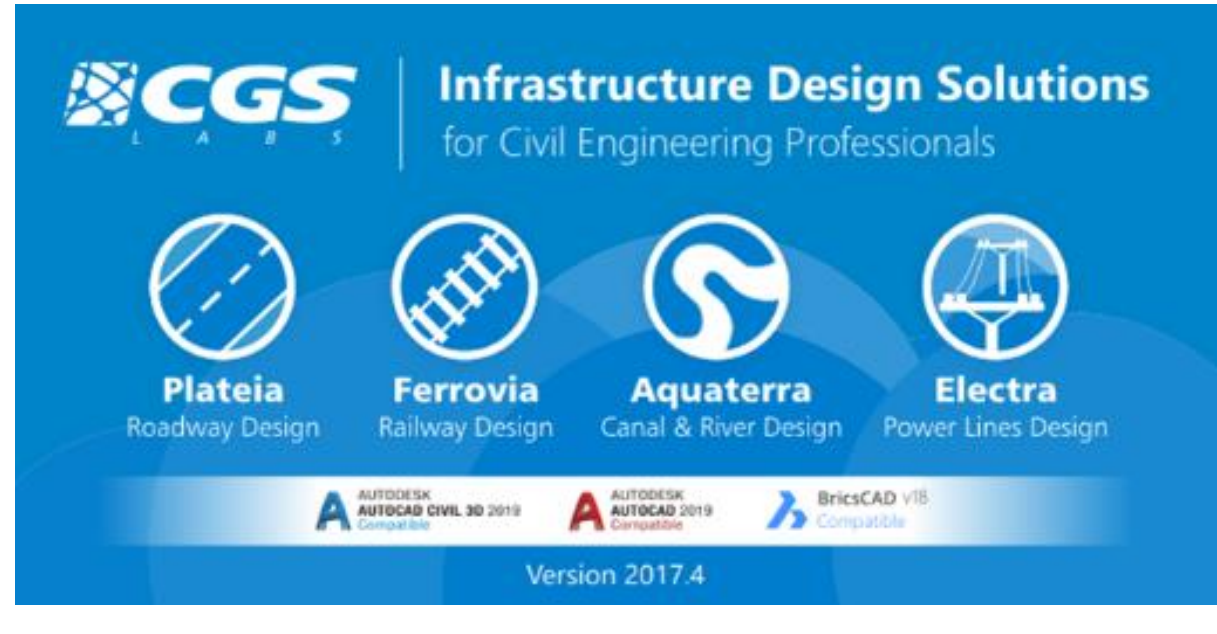

CGS Labs, 10. October 2018

# New CGS Labs software's release 2017.4 includes:

# **1. Software update options:**

- Updates of CGS Labs software solutions are now only available when user has a valid license, which includes CGS Labs Maintenance.
- New available updates notification is now part of CGS Labs software. The user can turn this notification option off. When option is disabled, the program will not be able to check the existence of a newer version, download a newer version and update the software.

# **2. GDPR harmonisation:**

- Software solutions include the new Terms & Conditions compliant with GDPR.
- Users have the option to disable the software to verify for possible updates. For verification, the program must check the version of the currently installed software and the CAD platform to perform the appropriate update.

### **3. New graphics content**

 CGS Labs version 2017.4 includes new graphic content (Welcome window and Updates window), which separates the new version from older versions.

# **4. Updated user interface/ribbon.**

An up-to-date user interface with exposed functionality is available.

#### **5. New Customer Support Tools for CGS Labs Partners and End-Users:**

 A tool (FAPP) to select the AutoCAD / C3D profile on which Autopath menu/ribbon in available. To date, Autopath menus/ribbons have been automatically installed on all profiles. By using this tool, the user can set Autopath only on the selected profile. New build already includes this option. The tool is available for all existing users.

#### **6. Changes to the Partner Portal**

 CGS Labs partners Downloads webpage now offers to download the 2017.4 software version separately. In addition all older versions are also available on the portal: 2017, 2016, 2014, 2013 and 2012 version.

#### **7. Software updates, functional upgrades and troubleshooting**

 Version 2017.4 brings a number of updates: localized content, updated software options, and fixed bugs in local versions and in general. A detailed list is available bellow:

#### **General**

About window - Update option - ADD uncheck option CGS Labs - SW installations 2017.4 - License Agreement updated Set Autopath on same CAD profile as CGS Labs installation Google Street View not available in latest build

#### **Alignments**

21FB - Draw Tangent Polygon from Axis Elements` The program crashes. 21M5 - Save Intersection Lines' Command doesn't work Draw superelevation labels from LS files : should label 2 decimal values 21L1 - The program doesn't calculate widening in DEU language version when the standard "Aktuelle Richtlinien" is selected

#### **Profiles**

31S1/2 – PlateiaProfile - Sewage System/DrawSewageSystem 31K4 - Convert polyline to superelevation Plateia: Label Lines miss function if superelevation not present in profile view 31Q - Stop Visibility Length Calculation` Wrong layer Plateia ENG - Superimpose Profile function produces no result 31R5 - Label ditches - Error shows

#### **Cross sections**

Conditional element - SW crashes occur 41K4 - Insert 3D Objects - Update 3D object in cross sections 41I9 - Edit TCS Elements - When 3D solid is drawn in CS, it disappears after editing TCS Plateia ENG - 3D objects deleted after Cross Sections UPDATE Update Cross Sections – Keep Ref. Height option deletes terrain lines

#### **Traffic**

Bus parameters updated in Slovenian version

#### **Autopath**

Install Autopath on CAD profile where CGS Labs profile is set (or use FAPP tool) Autopath installation - Include jpg files in install files instead of BMP Autopath - Animation control slider freezes

#### **Autosign specific for Slovenia**

2017.4 installation includes updated SLO signs 50C2 - Signs are not shown correct in Civil3D 2019 - Wipe-out problem solved

#### **Specific for Electra**

Electra - 35F5 Poles Report - The station is not correct. Electra - 35H1 Label safety heights - Does not recognize the initial station

#### **Specific for Ferrovia, HRV version**

22J6 - Turnout report table `Civil logo Turnouts report table - Ferrovia HRV 2017 Ferrovia - 22L6 - zapis profilov - No Function Definition, SLO, HRV